## **Ross - Crossover Switcher - How to fix the Character Generator or Ross XPressions Alpha Chanel**

Click on Menu

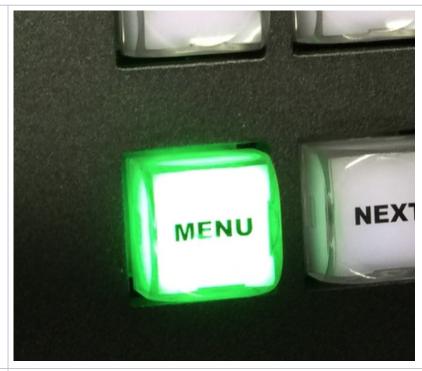

Click on the CONFIG BUTTON

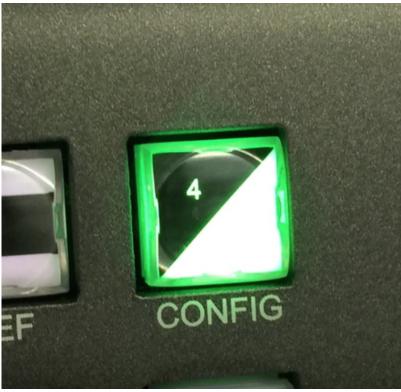

Push the knob on knob on the Input setting to change it to Input 5 Input

Make sure that Input 5 is Set to "Shpd11" Alpha

Then we should have a Good key from the Compix CG

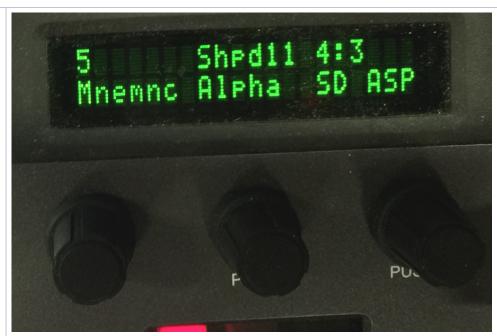